## **راهنماي تصويري و قدم به قدم درخواست تمديد از راه دور در نرم افزار کتابخانه اي آذرسا**

**گام اول**: آدرس **ir.ac.mui.elib** را در نوار مرورگر وارد کنيد. )بهتر است از مرورگر موزيال استفاده نماييد(

**گام دوم**: روي گزينه ورود کليک نماييد.

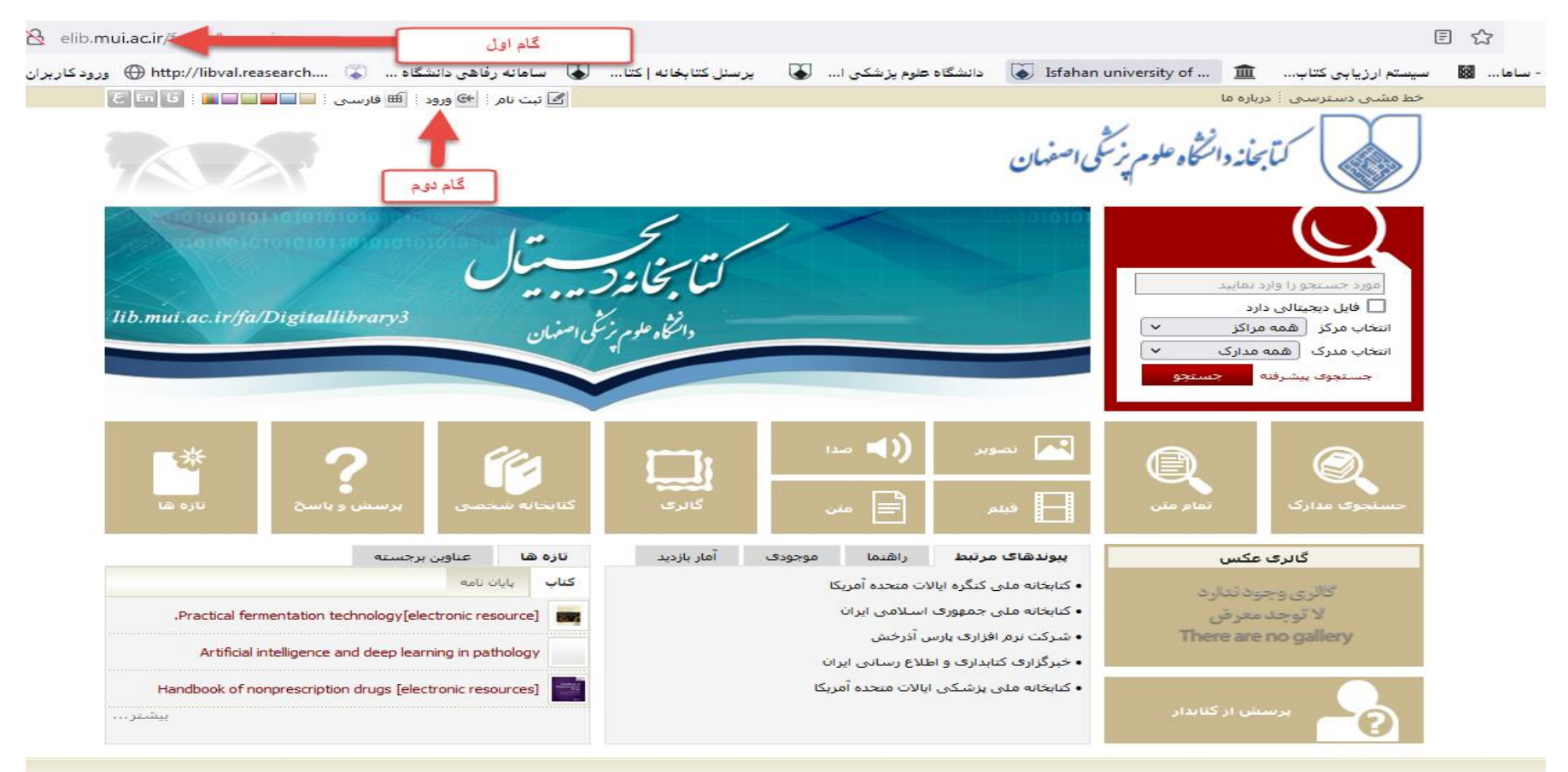

.<br>کلیه حقوق معنوی این ترم افزار متعلق به شرکت پارس آذرخش می باشد

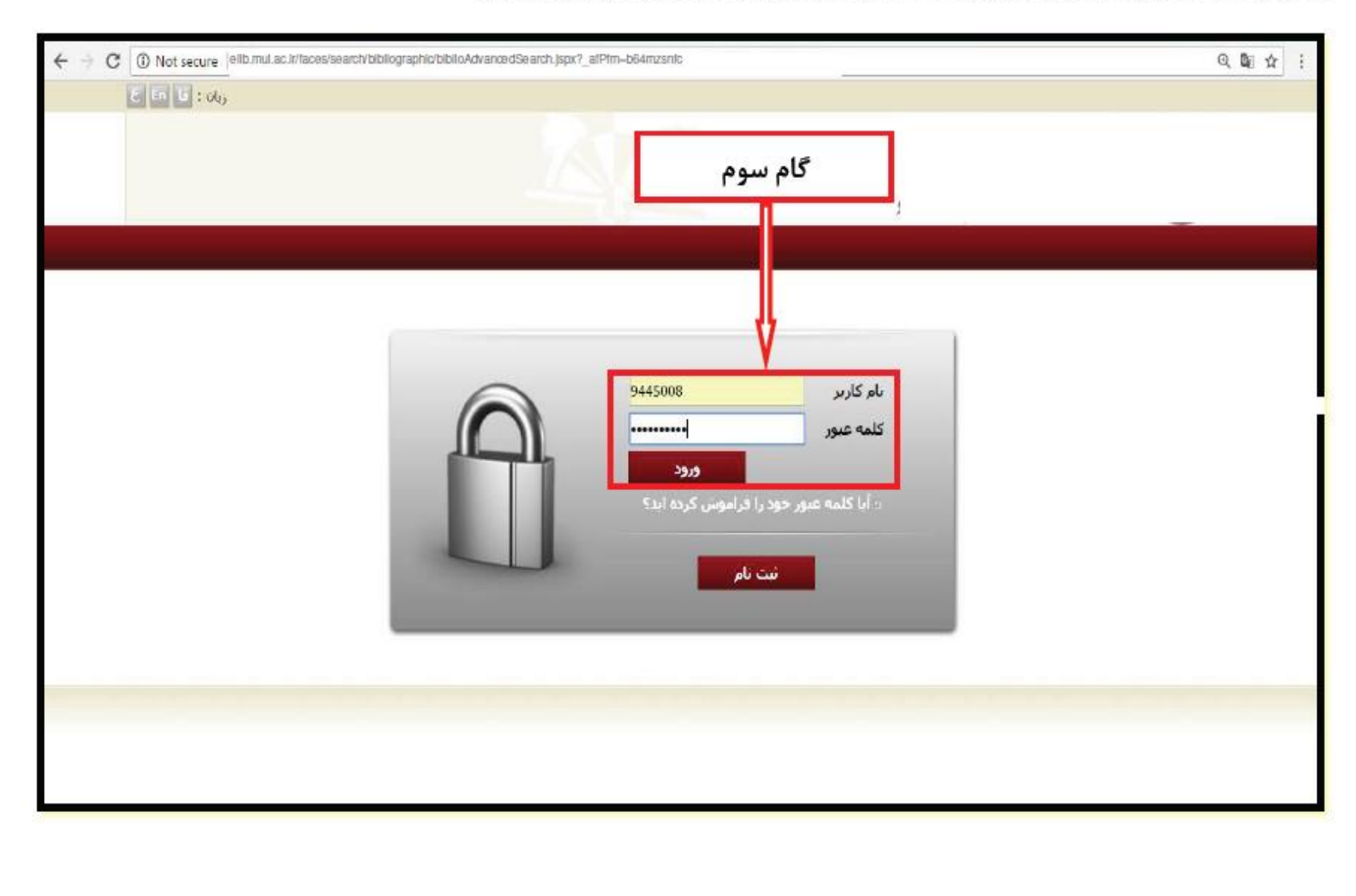

گام **سوم:** در قسمت نام کاربری **شماره دانشجویی** و در قسمت کلمه عبور **شماره ملی** را وارد نمایید . سپس گزینهی ورود را بزنید.

## گام چهارم: وارد قسمت کتابخانه شخصی شوید.

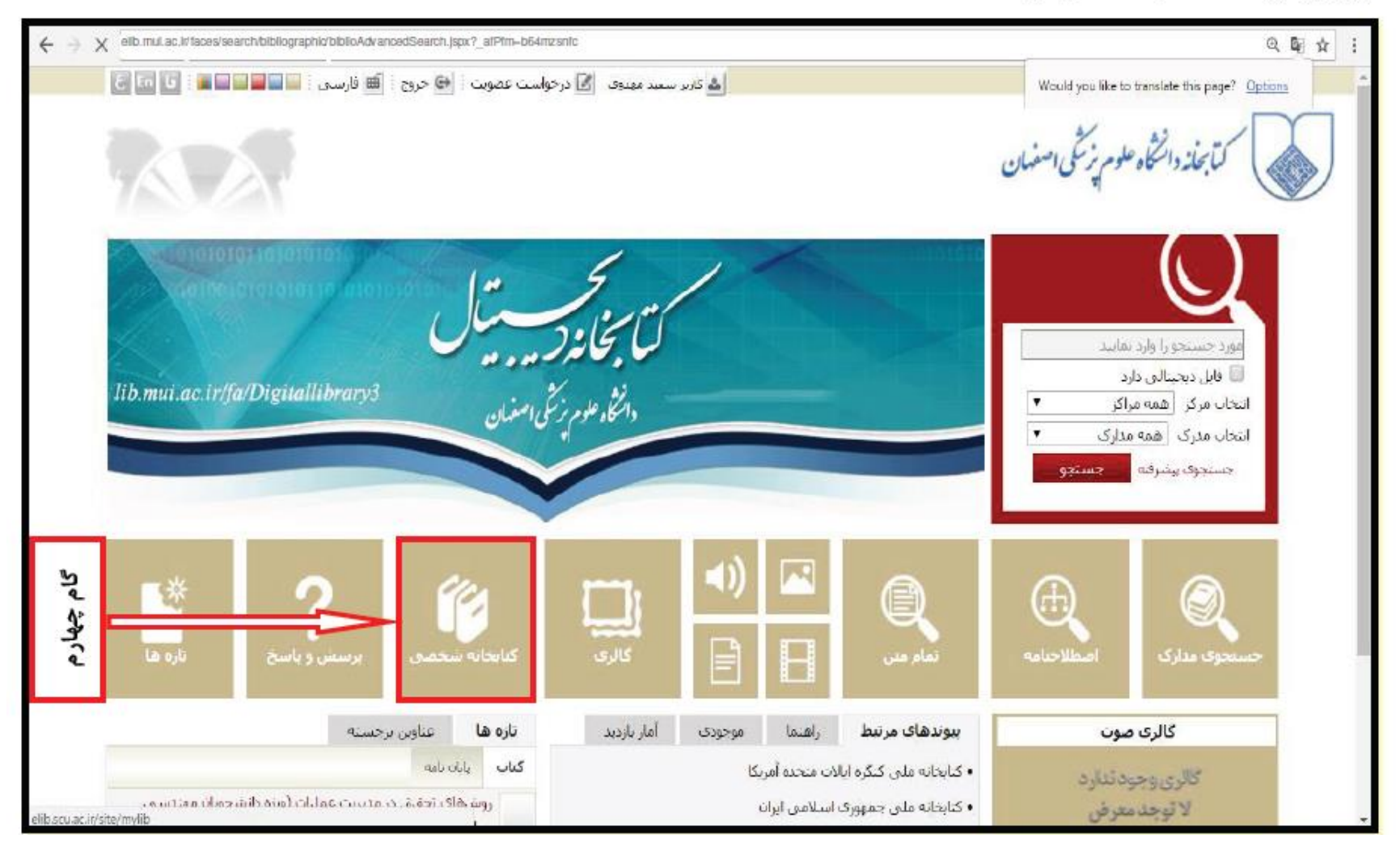

← > C alb.mul.ac.ir/laces/search/bibliographic/biblioAdvancedSearch.jspx?\_alPlm-b64mzsntc @ 配 立 ; |هُ كرم سعد موجه: { [6] درخواست عمويت [[7] راهنما : [6] قارسي [[6] خروج : [18] صفحه اصلي خط مشتن دسترستی | درباره ما بأبحانه دانتخاه علوم نرتثني اصفهان مورد حسنجو را وارد نمایید **ASSAULT**  $\sqrt{2}$  حسنجوی مدارک  $\sqrt{2}$  تمام متن  $\sqrt{2}$  منابع دیجیتالی گام پنجم اصطلاحنامه تعام متن منابع ديجيتالي مستندات كالري سابحانه شخصي برستش وباسخ أدازه ها جستجوي مدارك | کنابخانه شخصی <mark>ا</mark> مشاهده مدارک در امانت کاربر <mark>ا</mark> مشاهده رزروهای کاربر .......... ا مشاهده مدارک در امالت کاربر ا  $0+9677$ .<br>● جستجو در کتابخانه شخصی د از جستجو در کتابخانه د ای جستجو بر اساس برجسب  $-115355$ حسنجو ها باک کرد ک  $\mu$   $U_{1}$   $U_{2}$   $\mu$ فناورى - مديريت دانش كنابجانه شخصي نزوهش کیفن از نظریه تا عمل  $:$ ulaic inter: أبوالمعالين خديجه ١٢۴۴  $PT1$ . تاريخ نشر : افروده بادداشت ( افروده برجست ) جذف مدرک ( انتقال مدرک روش تحقیق در علم اطلاعات و دانش شناستی  $:$  Olgus متصوريات، يردان بديدآور : تاريخ نشر: ١٣٩٢، افرودن بادداشت | افرودن برجسب | حذف مدرک | انتقال مدرک elib.scu.ac.ir/site/mylib#

گام پنجم : در کتابخانه شخصی به قسمت مشاهده مدارک در امانت مراجعه بفرمایید.

گام ششم: کتابخانه ای که کتاب را از آنجا امانت گرفته اید انتخاب نمایید.

گام هفتم : برروی کلید جستجو کلیک کنید.

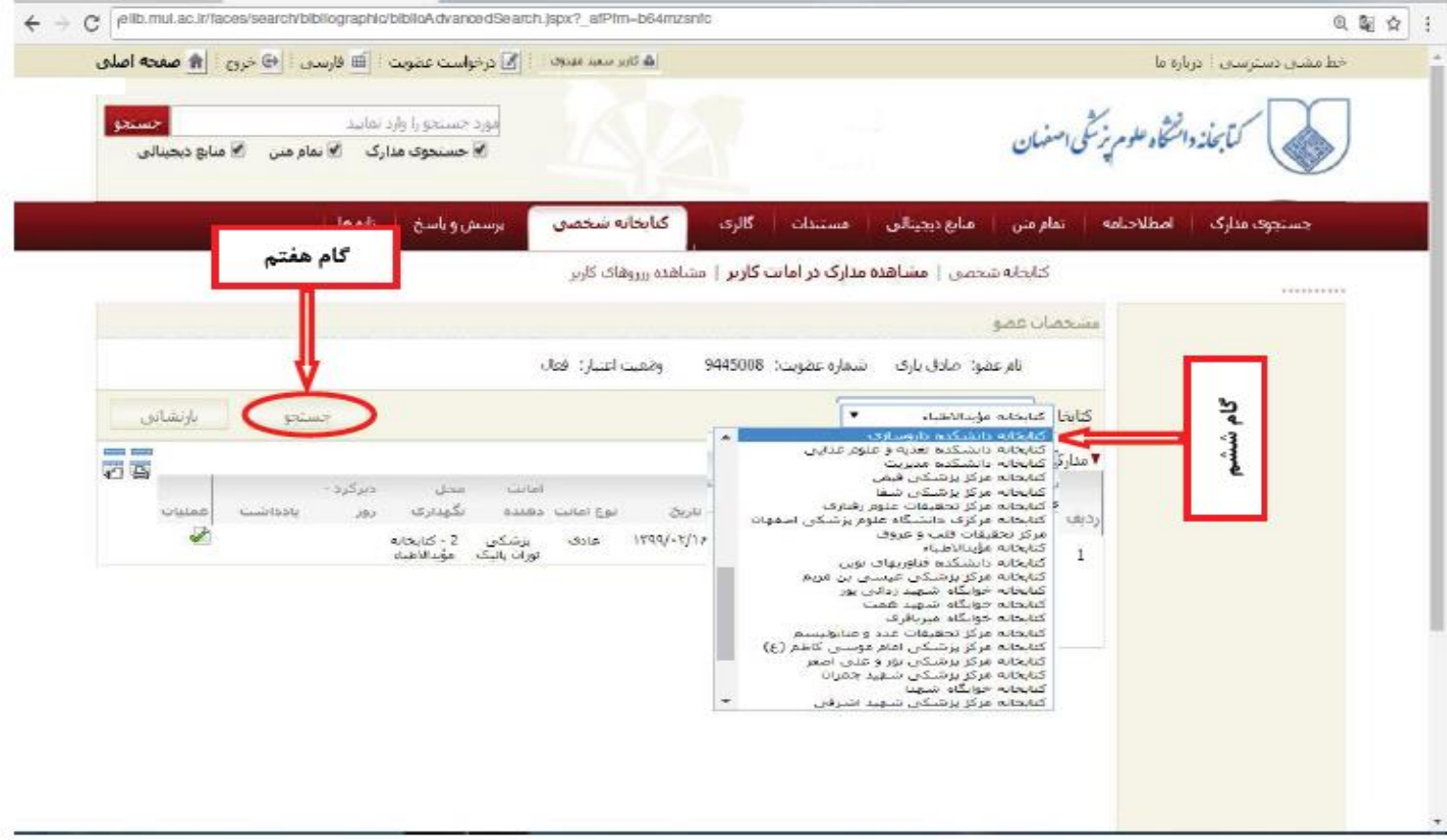

گام هشتم : کتب مورد نظر خود را انتخاب و برروی قسمت تمدید کتاب کلیک نمایید.

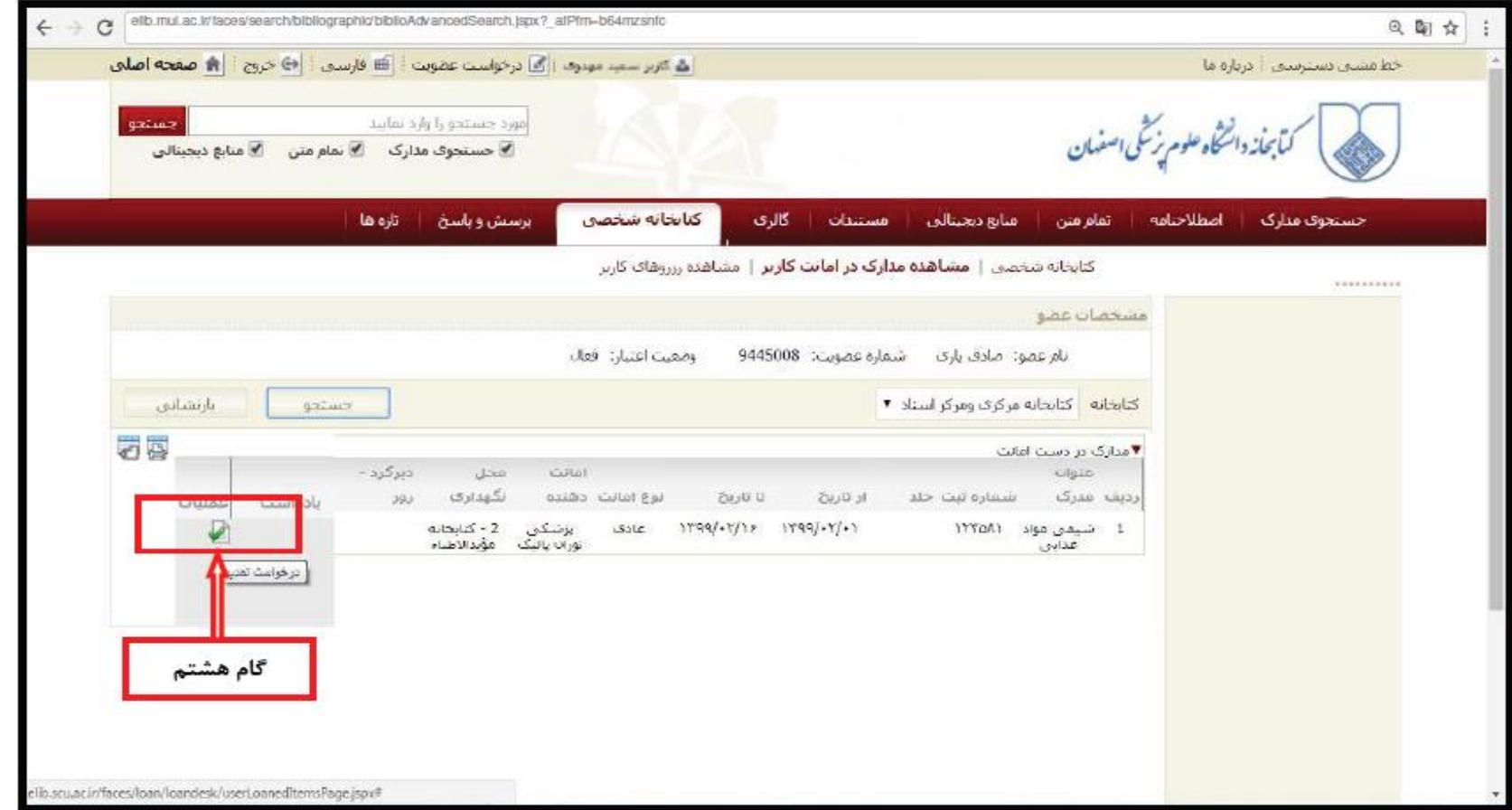

گام نهم: تایید تاریخ بازگشتی که سیستم برای شما محاسبه نموده است.

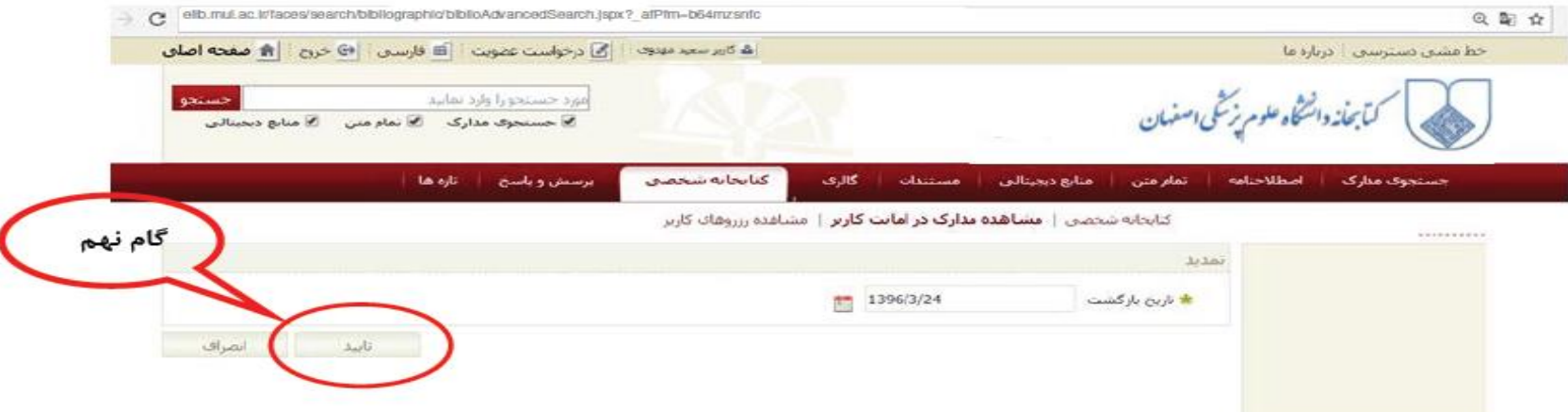

## توصيه ها:

قبل از فرا رسیدن موعد تحویل کتابها، نسبت به تمدید آنها اقدام کنید.

٢۴ ساعت پس از تمدید، دوباره به کتابخانه شخصی مراجعه فرمایید تا از تمدید شدن کتابهای خود اصل فرمایید. در صورت رد درخواست تمدید شما از طرف کتابخانه، باید

كتاب را به كتابخانه باز گردانيد.

کتاب هایی که رزرو شده باشند را نمی توان تمدید کرد.